# **Computadora Táctil TC78**

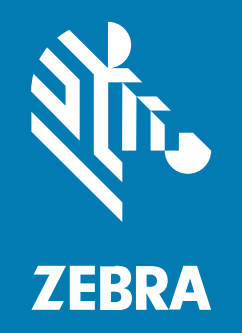

# **Guía de inicio rápido**

#### 2024/01/22

ZEBRA y la cabeza de cebra estilizada son marcas comerciales de Zebra Technologies Corporation registradas en muchas jurisdicciones en todo el mundo. Todas las demás marcas comerciales pertenecen a sus respectivos dueños. ©2024 Zebra Technologies Corporation o sus filiales. Todos los derechos reservados.

La información incluida en este documento está sujeta a cambios sin previo aviso. El software descrito en este documento se proporciona según lo dispuesto en el acuerdo de licencia o en el acuerdo de confidencialidad. Se puede utilizar o copiar este software solo en conformidad con los términos de tales acuerdos.

Para obtener más información relacionada con las declaraciones legales y de propiedad, visite:

SOFTWARE[:zebra.com/linkoslegal.](http://www.zebra.com/linkoslegal) DERECHOS DE AUTOR Y MARCAS COMERCIALES: [zebra.com/copyright.](http://www.zebra.com/copyright) PATENTAR: [ip.zebra.com.](http://ip.zebra.com/) GARANTÍA: [zebra.com/warranty.](http://www.zebra.com/warranty) ACUERDO DE LICENCIA PARA EL USUARIO FINAL: [zebra.com/eula.](http://www.zebra.com/eula)

# **Términos de uso**

#### **Declaración de propiedad**

Este manual contiene información de propiedad de Zebra Technologies Corporation y sus subsidiarias ("Zebra Technologies"). Está destinado exclusivamente a la información y el uso de las partes que operan y mantienen el equipo aquí descrito. Dicha información de propiedad no puede utilizarse ni reproducirse, ni tampoco divulgarse a ninguna otra parte, para ningún otro propósito sin el permiso expreso y por escrito de Zebra Technologies.

### **Mejoras del producto**

El perfeccionamiento continuo de los productos es una política de Zebra Technologies. Todos los diseños y especificaciones están sujetos a cambios sin previo aviso.

#### **Exención de responsabilidad**

Zebra Technologies toma medidas para garantizar que sus especificaciones y manuales de ingeniería publicados sean correctos. Sin embargo, a veces se producen errores. Zebra Technologies se reserva el derecho de corregir dichos errores y renuncia a la responsabilidad resultante de esta acción.

#### **Limitación de responsabilidad**

En ningún caso, Zebra Technologies o cualquier otra persona involucrada en la creación, producción o entrega del producto (incluidos hardware y software) será responsable de cualquier daño (lo que incluye, sin limitaciones, daños resultantes, como los siguientes: pérdidas de ganancias comerciales, interrupción del negocio o pérdida de información comercial) que surja del uso, los resultados del uso o la incapacidad de utilizar tal producto, incluso si Zebra Technologies está al tanto de la posibilidad de tales daños. Algunas jurisdicciones no permiten la exclusión o la limitación de daños incidentales o resultantes, por lo que es posible que las limitaciones o exclusiones mencionadas no sean aplicables en su caso.

# **Características**

En esta sección, se enumeran las características de la computadora táctil TC78.

**Figura 1** Vistas frontal y lateral

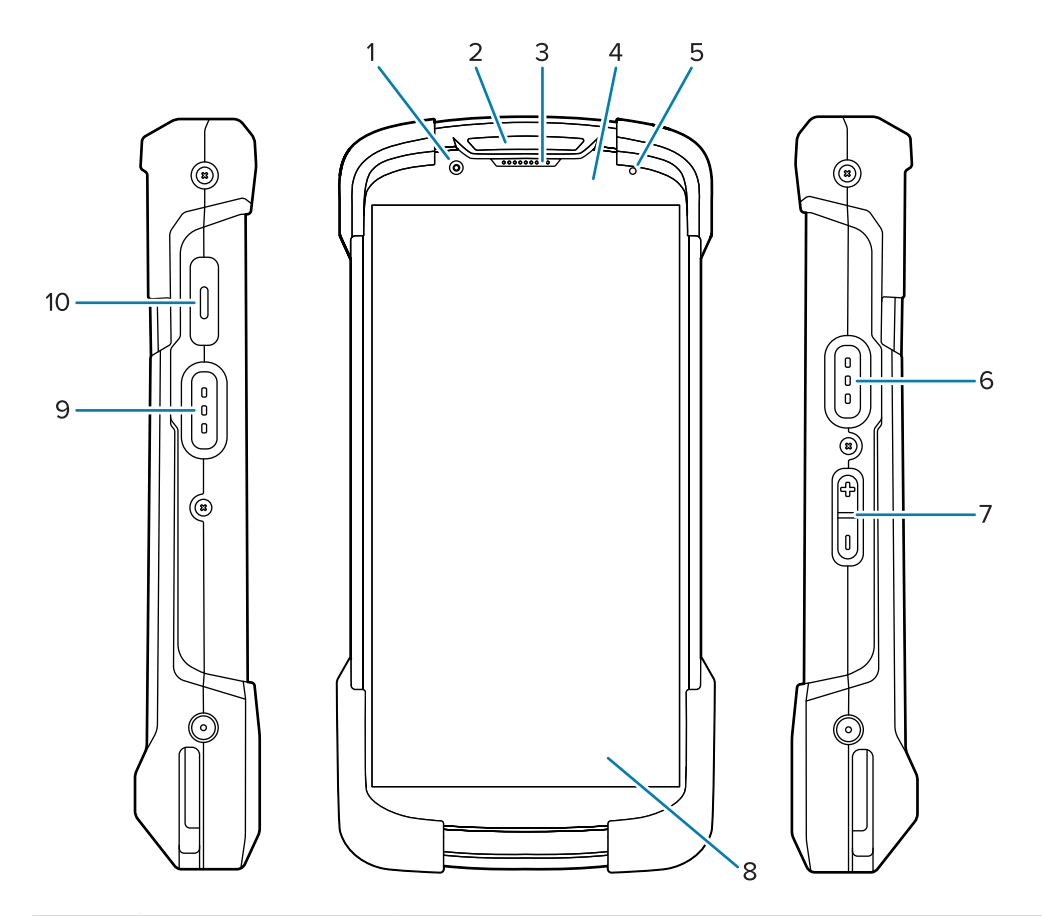

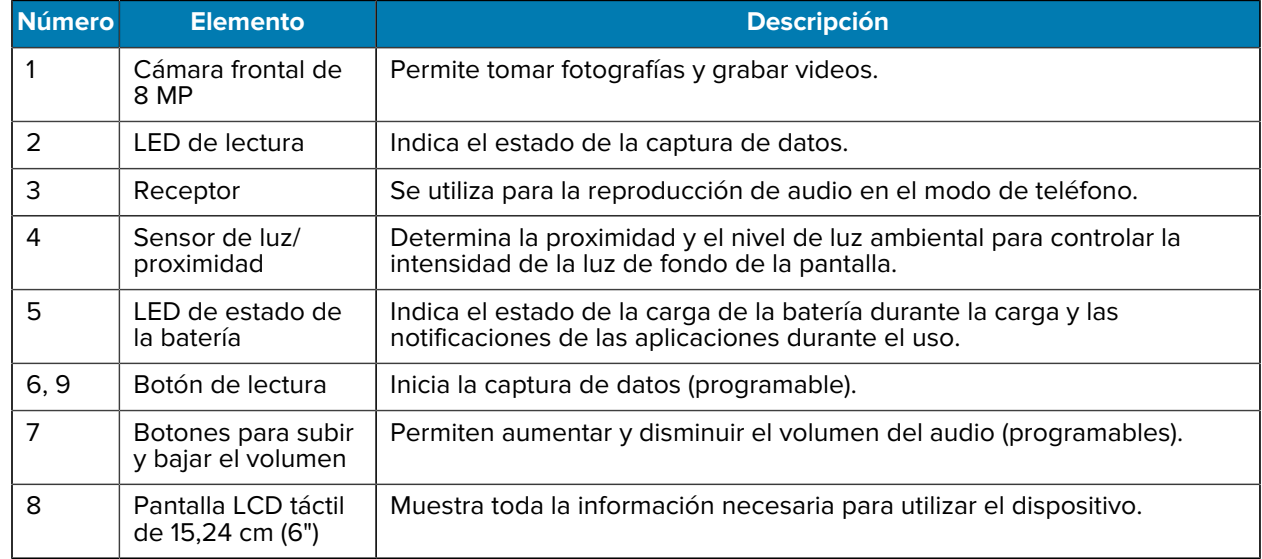

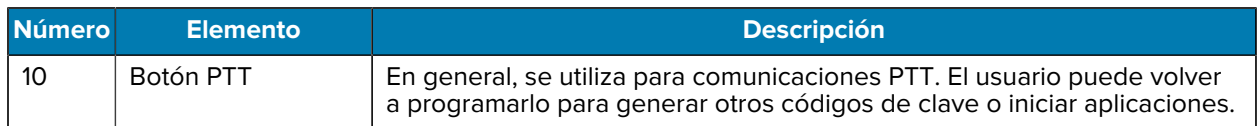

**Figura 2** Vistas posterior, superior e inferior

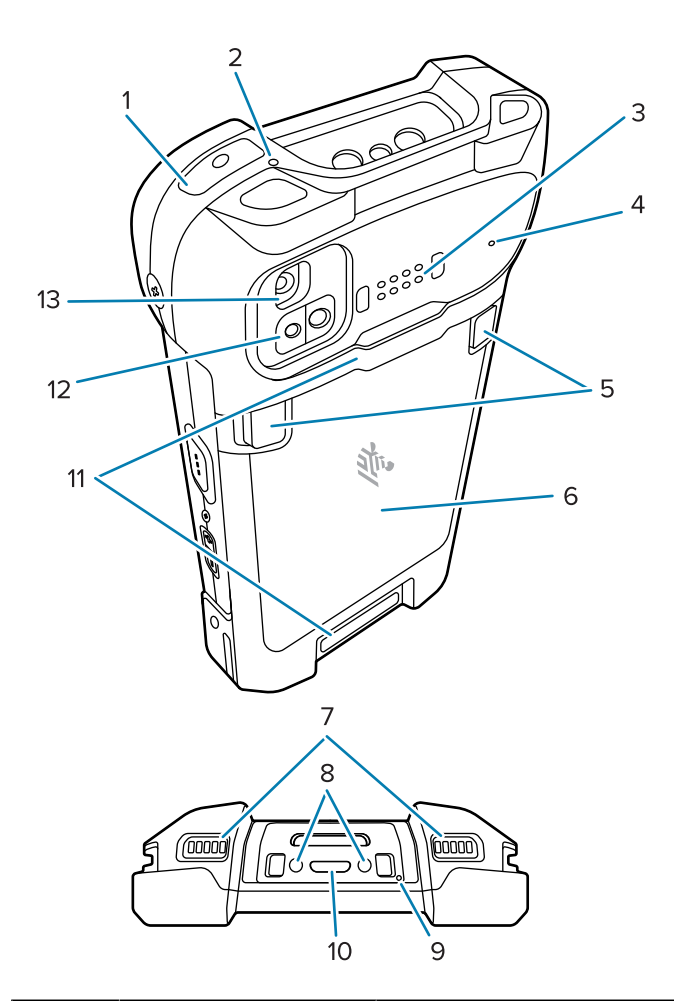

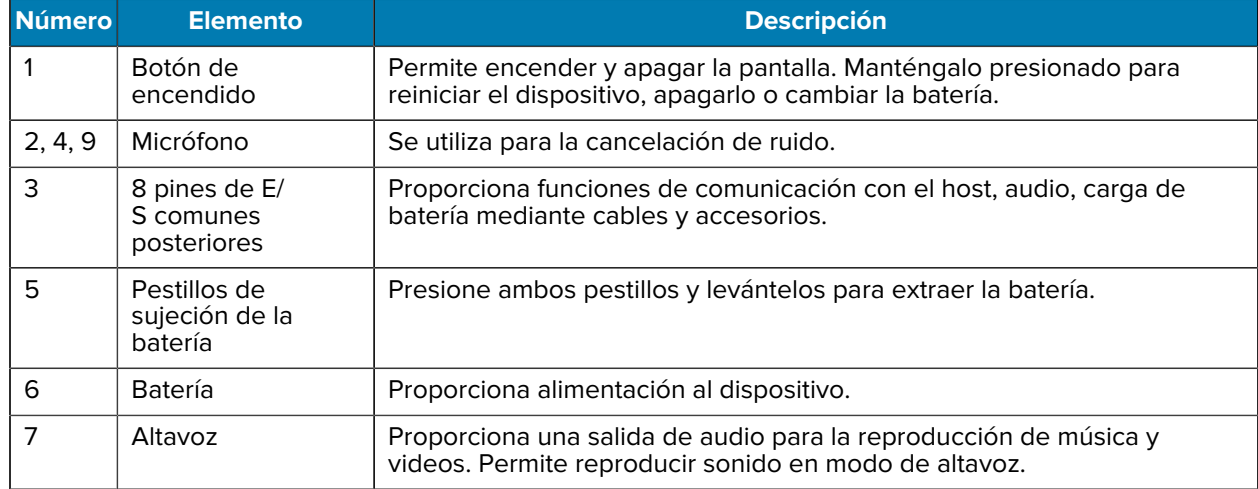

# Computadora Táctil TC78 Guía de inicio rápido

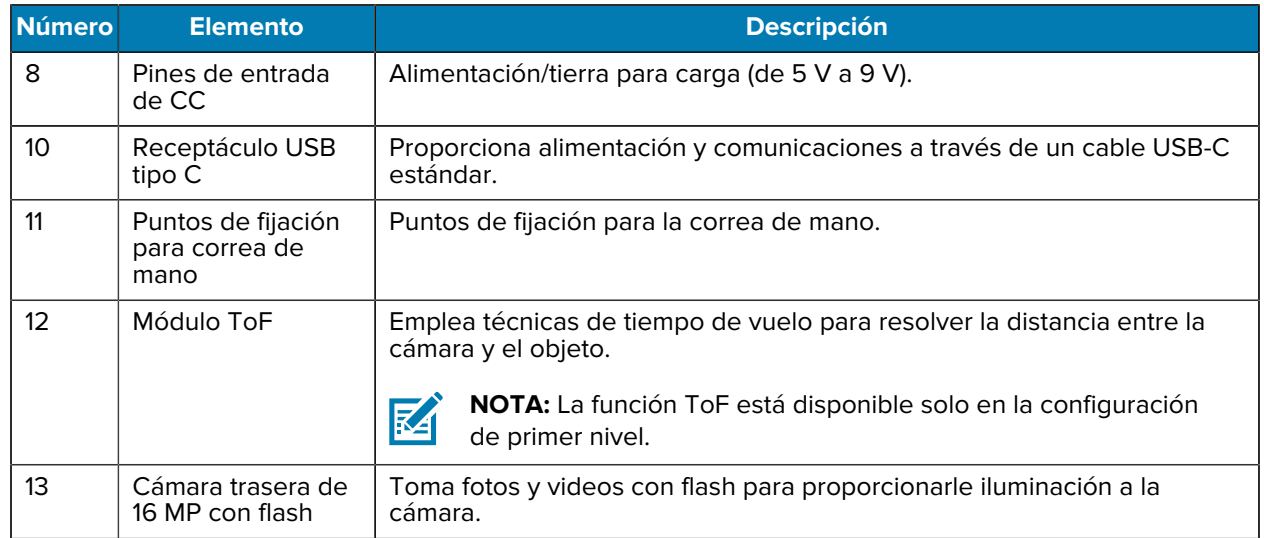

# **Instalación de una tarjeta microSD**

La ranura para tarjetas microSD proporciona almacenamiento secundario no volátil. La ranura se encuentra debajo de la batería. Para obtener más información, consulte la documentación que se incluye con la tarjeta y siga las recomendaciones del fabricante para su uso.

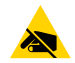

**PRECAUCIÓN—ESD:** Tome las precauciones adecuadas para prevenir descargas electrostáticas (ESD) y, así, evitar dañar la tarjeta microSD. Las precauciones adecuadas relativas a las descargas electrostáticas (ESD) incluyen, entre otras, trabajar sobre una superficie anti-ESD y asegurarse de que el operador tenga conexión a tierra.

**1.** Retire la tapa de acceso.

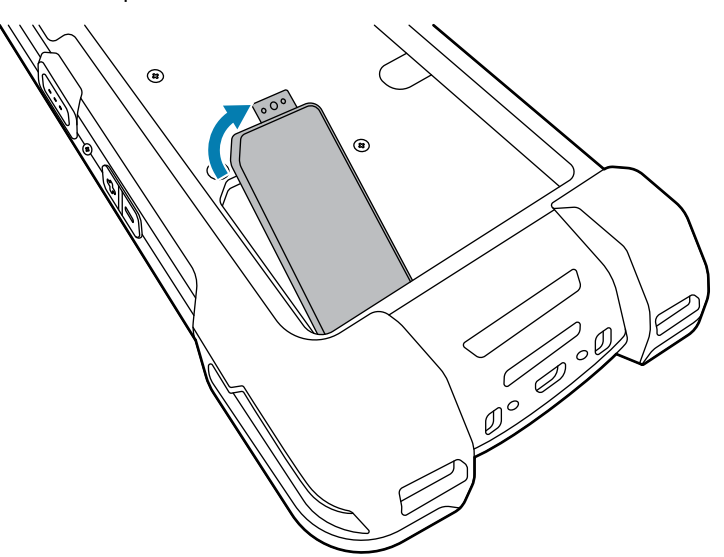

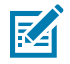

**NOTA:** Algunos dispositivos tienen una tapa de bloqueo que se fija con un tornillo especial para impedir el acceso no autorizado al compartimiento.

**2.** Deslice el soporte para tarjeta microSD a la posición abierta.

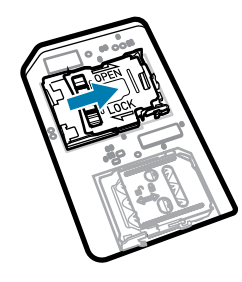

**3.** Levante el soporte de sujeción para tarjetas microSD.

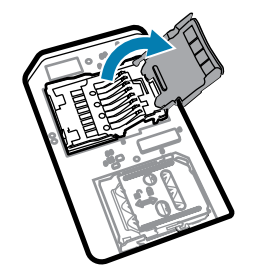

**4.** Inserte la tarjeta microSD en la ranura del soporte y asegúrese de que se deslice entre las pestañas de sujeción que están a cada lado de la ranura.

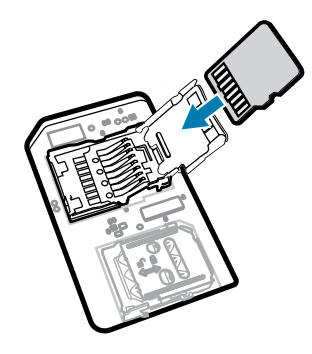

**5.** Cierre la tapa del soporte de sujeción para tarjetas microSD.

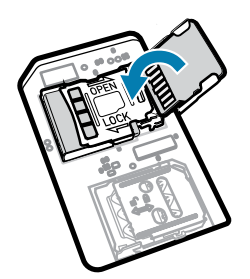

**6.** Deslice la tapa del soporte de sujeción para tarjetas microSD a la posición cerrada.

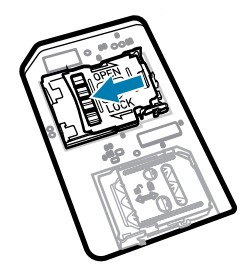

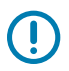

**IMPORTANTE:** La tapa de acceso debe colocarse de nuevo y encajarse de forma segura para garantizar que el dispositivo quede bien sellado.

**7.** Vuelva a instalar la tapa de acceso.

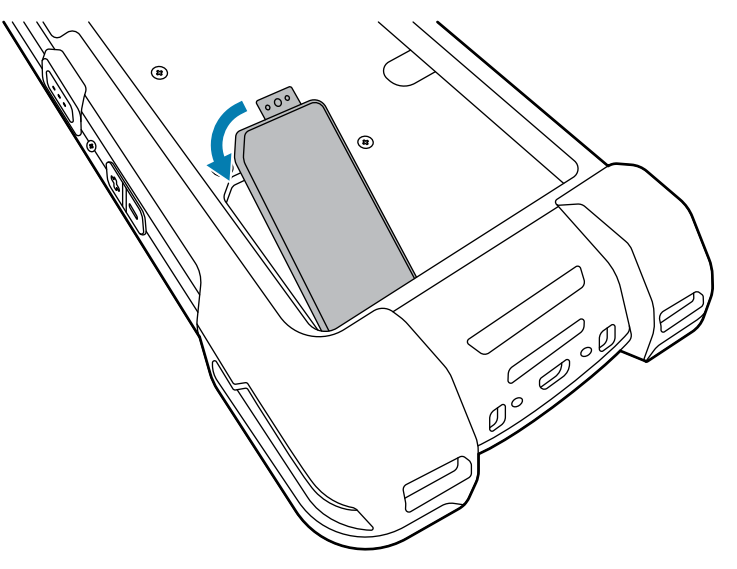

# **Instalación de la tarjeta SIM**

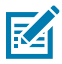

**NOTA:** Solo se aplica a la TC78.

**PRECAUCIÓN—ESD:** Tome las precauciones adecuadas para prevenir descargas electrostáticas (ESD) y, así, evitar dañar la tarjeta SIM. Las precauciones adecuadas relativas a las descargas electrostáticas (ESD) incluyen, entre otras, trabajar sobre una superficie anti-ESD y asegurarse de que el operador tenga conexión a tierra.

**1.** Retire la tapa de acceso.

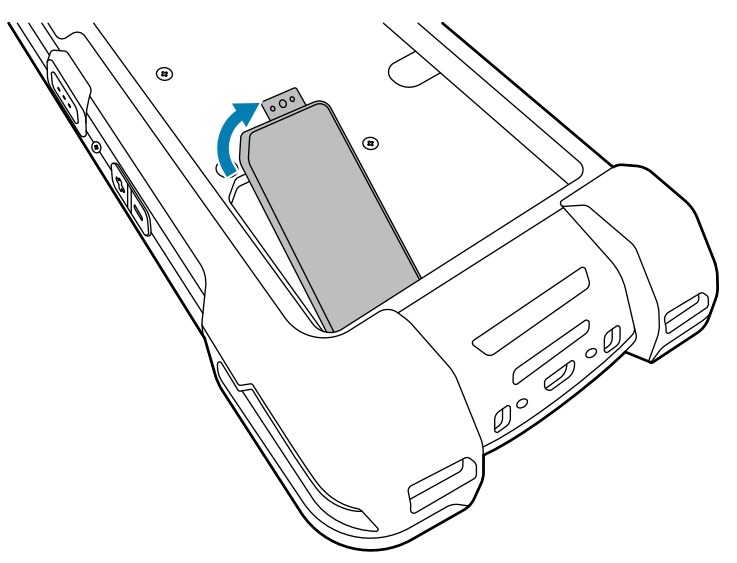

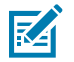

**NOTA:** Algunos dispositivos tienen una tapa de bloqueo que se fija con un tornillo especial para impedir el acceso no autorizado al compartimiento.

**2.** Deslice el soporte de sujeción para tarjetas SIM a la posición abierta.

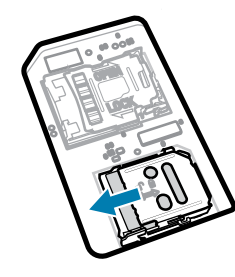

**3.** Levante la tapa del soporte para tarjetas SIM.

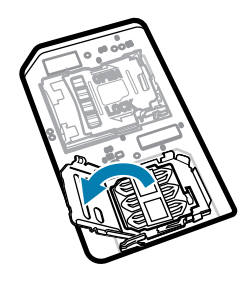

**4.** Ponga la tarjeta SIM en el soporte de sujeción para tarjetas con sus contactos hacia abajo.

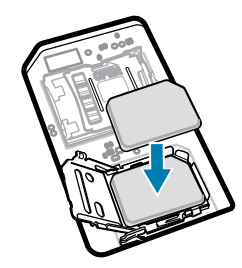

**5.** Cierre la tapa del soporte para tarjetas SIM.

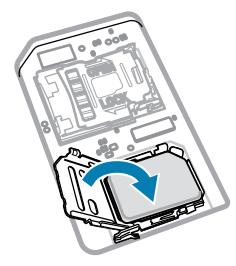

**6.** Deslice la tapa del soporte de sujeción para tarjetas SIM a la posición cerrada.

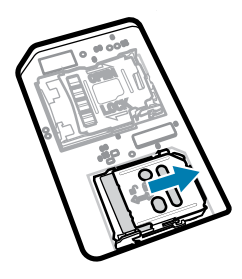

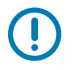

**IMPORTANTE:** La tapa de acceso debe colocarse de nuevo y encajarse de forma segura para garantizar que el dispositivo quede bien sellado.

**7.** Vuelva a instalar la tapa de acceso. Si quitó un tornillo anteriormente, vuelva a instalarlo.

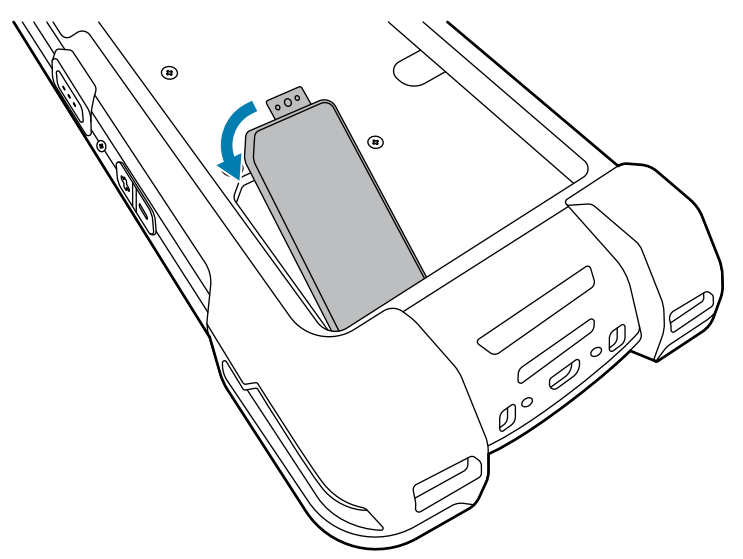

# **Instalación o extracción de la batería**

En esta sección, se describe cómo instalar una batería en el dispositivo y cómo quitarla.

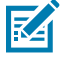

**NOTA:** No pegue etiquetas, etiquetas de recursos, grabados, adhesivos, etc., en el compartimiento de la batería. Esto puede afectar el rendimiento previsto del dispositivo o los accesorios. Los niveles de rendimiento, como el sellado (protección de ingreso [IP]), el rendimiento contra impactos (caídas y caídas múltiples), la funcionalidad o la resistencia a la temperatura pueden verse afectados.

- **1.** Para instalar una batería:
	- **a)** Inserte la batería por su parte inferior en el compartimiento para baterías que se ubica en la parte posterior del dispositivo.
	- **b)** Presione la batería hacia abajo hasta que encaje en su sitio.

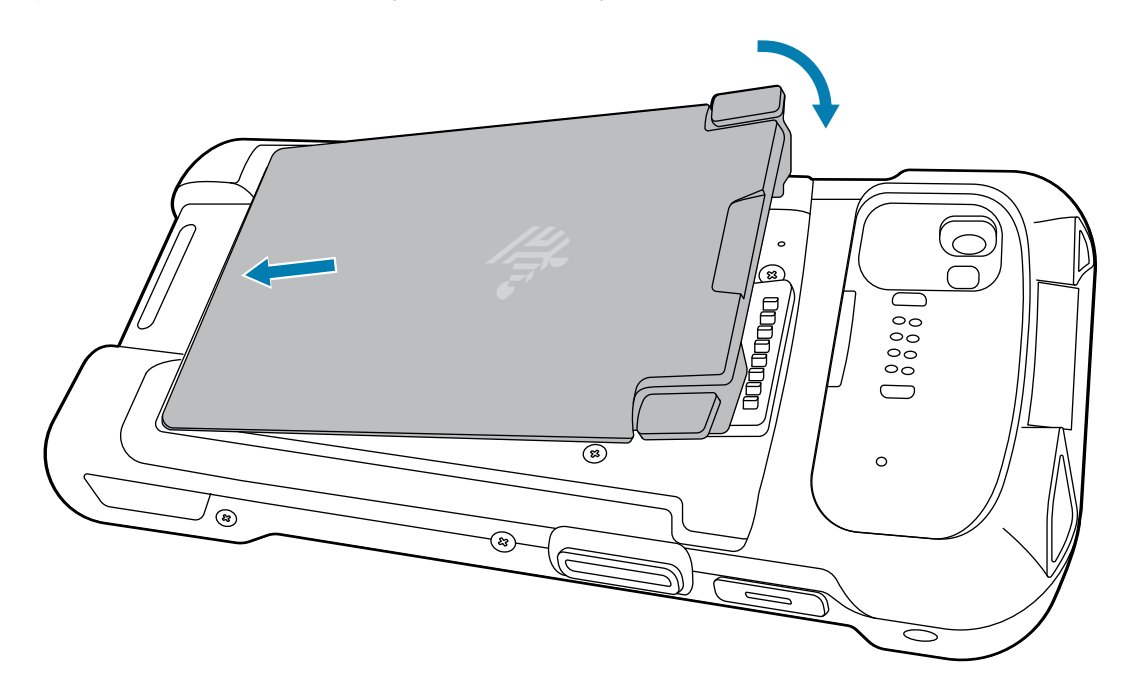

- **2.** Para extraer una batería:
	- **a)** Presione ambos pestillos de la batería hacia abajo.

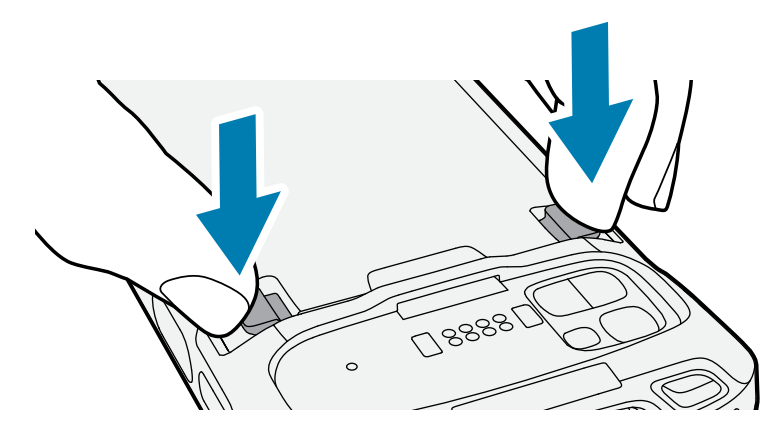

**PRECAUCIÓN:** No intente insertar los dedos debajo de los pestillos al extraer la batería. Pueden producirse daños en los pestillos.

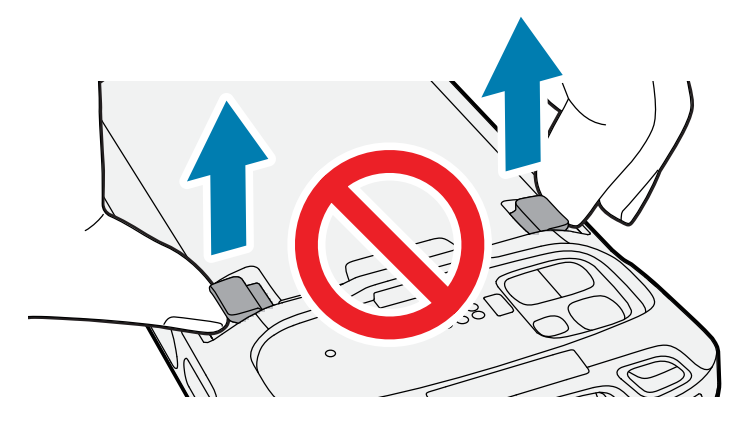

**b)** Mientras presiona los pestillos hacia abajo, presione los dos pestillos hacia el centro del dispositivo. Los pestillos deben estar completamente presionados para liberar la batería.

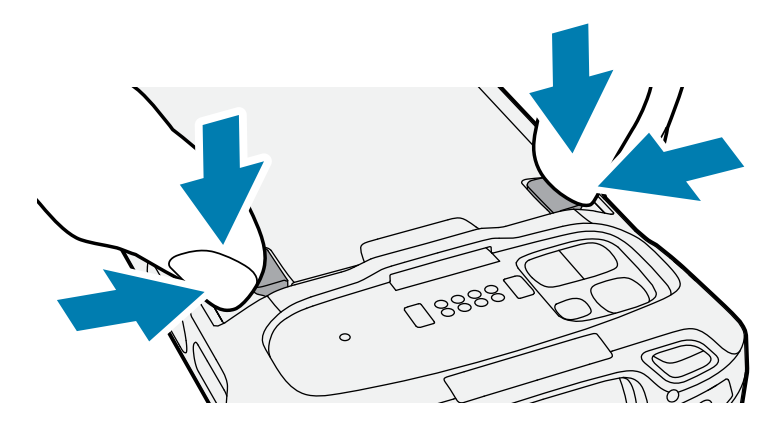

**c)** Levante la batería del dispositivo.

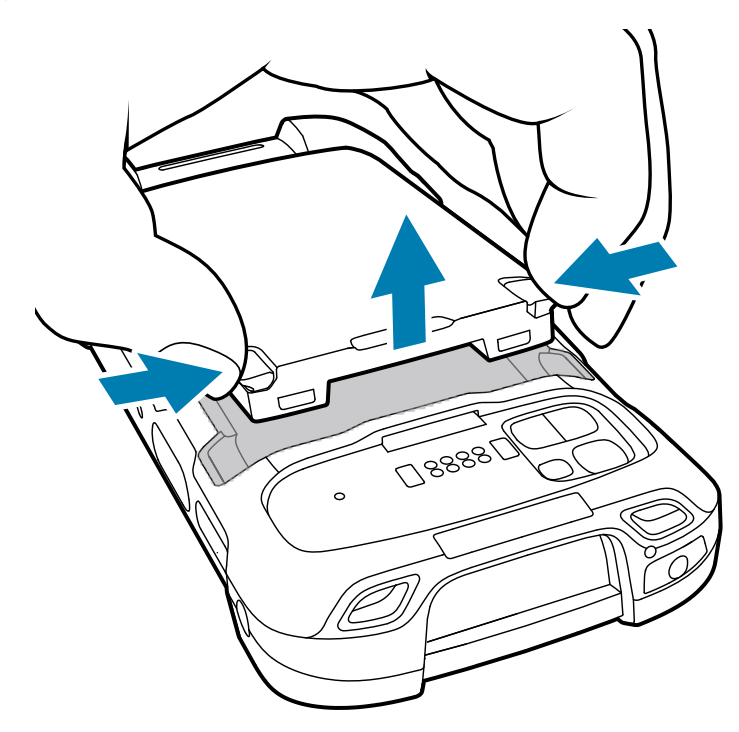

# **Uso de la batería de iones de litio recargable con baliza BLE**

Este dispositivo utiliza una batería de iones de litio recargable para ofrecer la baliza BLE. Una vez que se activa la baliza BLE, la batería transmite una señal BLE durante al menos siete días mientras el dispositivo está apagado debido al agotamiento de la batería.

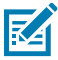

**NOTA:** El dispositivo transmite una baliza Bluetooth solo cuando el dispositivo está apagado o en modo avión.

Para obtener información adicional sobre la configuración de los ajustes de BLE secundarios, consulte [techdocs.zebra.com/emdk-for-android/11-0/mx/beaconmgr.](https://techdocs.zebra.com/emdk-for-android/11-0/mx/beaconmgr/)

# **Carga del dispositivo**

Para alcanzar resultados de carga óptimos, utilice solo accesorios de carga y baterías marca Zebra. Cargue las baterías a temperatura ambiente con el dispositivo en modo de suspensión.

Una batería estándar pasa de estar completamente agotada a un 90 % en aproximadamente 2 horas, y llega a un 100 % en aproximadamente 3 horas. En muchos casos, un nivel de carga del 90 % es suficiente para el uso diario. Según el perfil de uso, un nivel de carga del 100 % permite utilizar el dispositivo durante un tiempo aproximado de 14 horas.

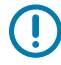

**IMPORTANTE:** Siga las pautas de protección de la batería descritas en el archivo sobre prácticas recomendadas relacionadas con la batería disponible en [zebra.com/batteries](https://www.zebra.com/batteries).

El dispositivo o sus accesorios siempre cargan la batería de la forma más segura e inteligente. El dispositivo o sus accesorios indican mediante el LED y una notificación en la pantalla del dispositivo cuando el proceso de carga se detiene debido a temperaturas inadecuadas.

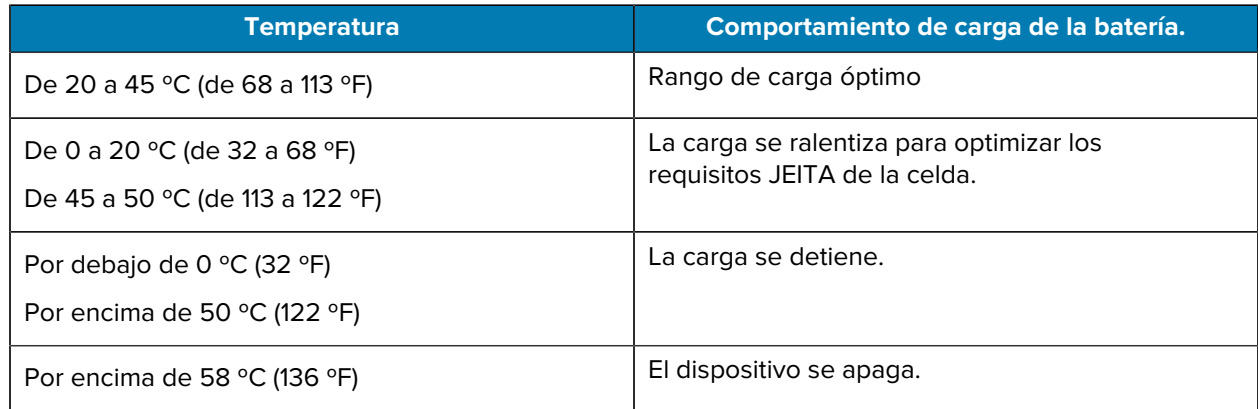

Para cargar el dispositivo mediante una base, realice los siguientes pasos:

**1.** Conecte el accesorio de carga a la fuente de alimentación adecuada.

**2.** Inserte el dispositivo en una ranura para iniciar la carga. Asegúrese de que el dispositivo esté colocado correctamente.

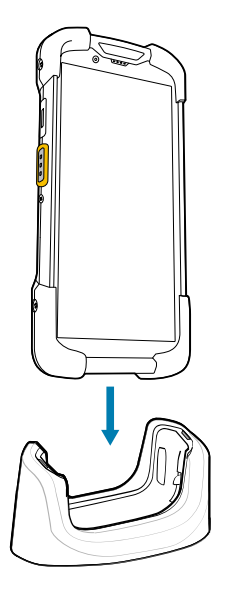

El dispositivo se encenderá y se comenzará a cargar. El LED de carga y notificación parpadea en color ámbar durante la carga y cambia a un color verde fijo cuando el dispositivo está cargado por completo.

#### **Consulte también**

Indicadores de carga

# **Carga de la batería de repuesto**

En esta sección, se proporciona información sobre la carga de una batería de repuesto. Para alcanzar resultados de carga óptimos, utilice solo accesorios de carga y baterías marca Zebra.

- **1.** Inserte una batería de repuesto en su correspondiente ranura.
- **2.** Asegúrese de que la batería esté ajustada correctamente.

La luz LED de carga de la batería de repuesto parpadeará para indicar que se está cargando.

La batería pasa de estar completamente agotada a un 90 % en aproximadamente 2,5 horas, y llega a un 100 % en aproximadamente 3,5 horas. En muchos casos, un nivel de carga del 90 % es suficiente para el uso diario. Según el perfil de uso, un nivel de carga del 100 % permite utilizar el dispositivo durante un tiempo aproximado de 14 horas.

#### **Indicadores de carga**

El LED de carga/notificación del dispositivo indica el estado de carga.

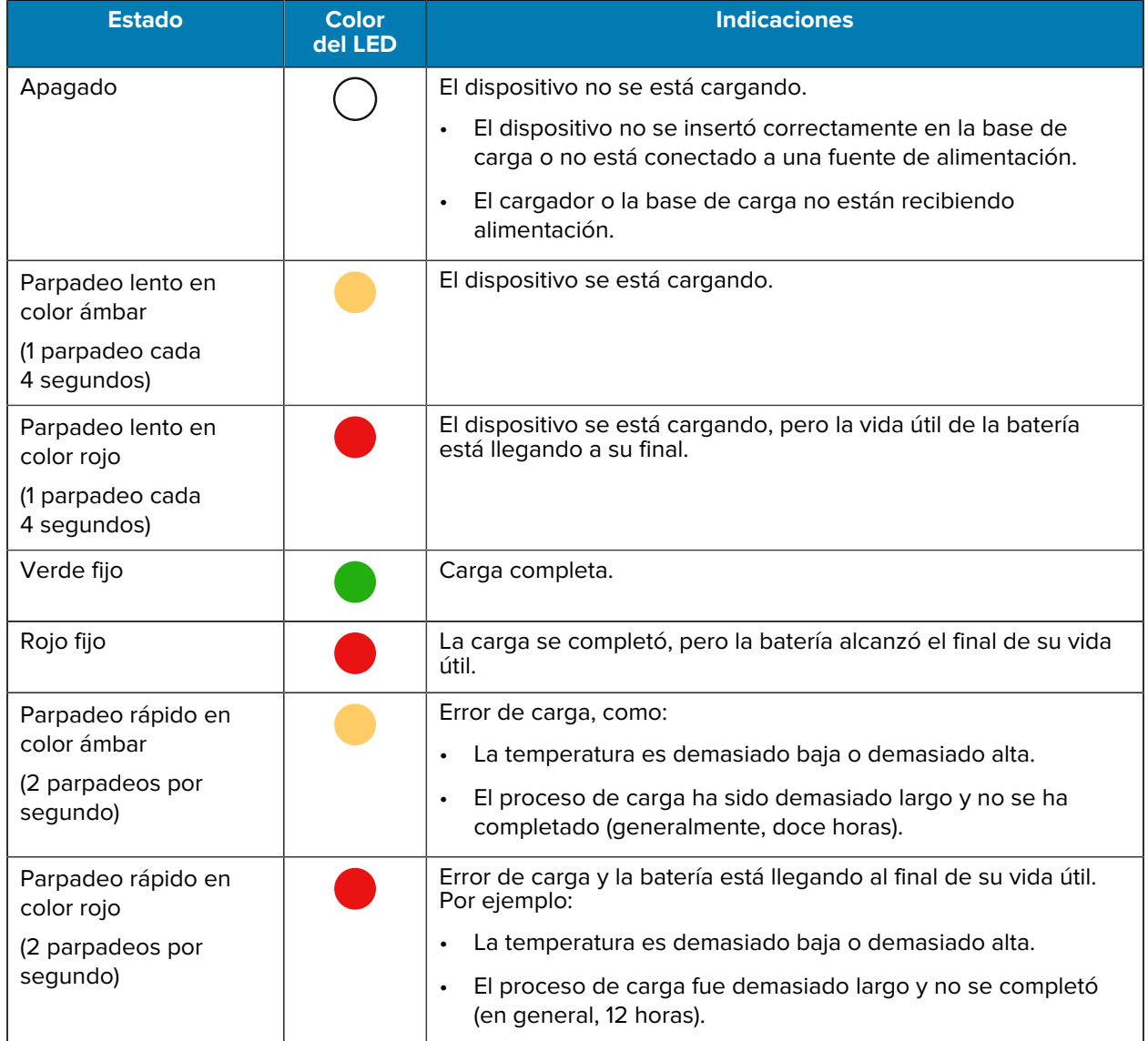

#### **Tabla 1** Indicadores de carga del LED de carga/notificación

# **Accesorios para carga**

Utilice uno de los siguientes accesorios para cargar el dispositivo o la batería de repuesto.

#### **Carga y comunicación**

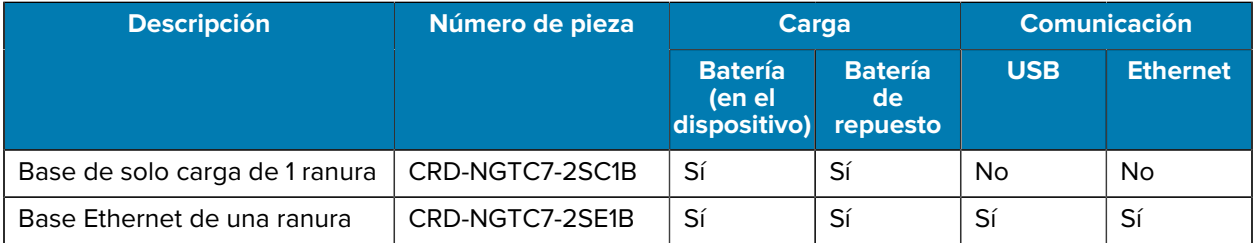

# Computadora Táctil TC78 Guía de inicio rápido

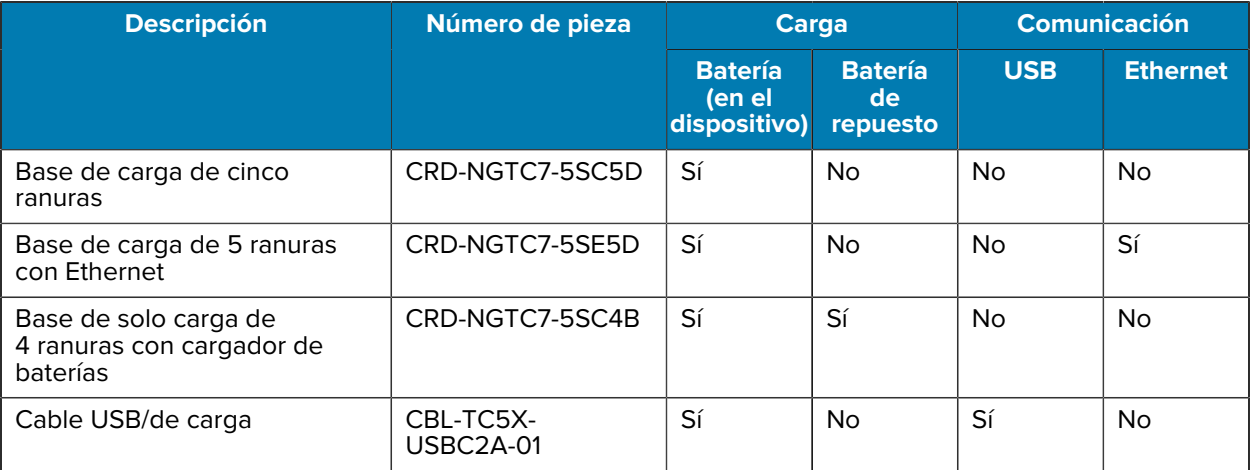

## **Base de solo carga de 1 ranura**

Esta base USB proporciona comunicaciones con el host y alimentación.

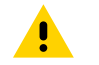

**PRECAUCIÓN:** Asegúrese de seguir las pautas de protección relativas al uso de la batería que se describen en la guía de referencia del producto.

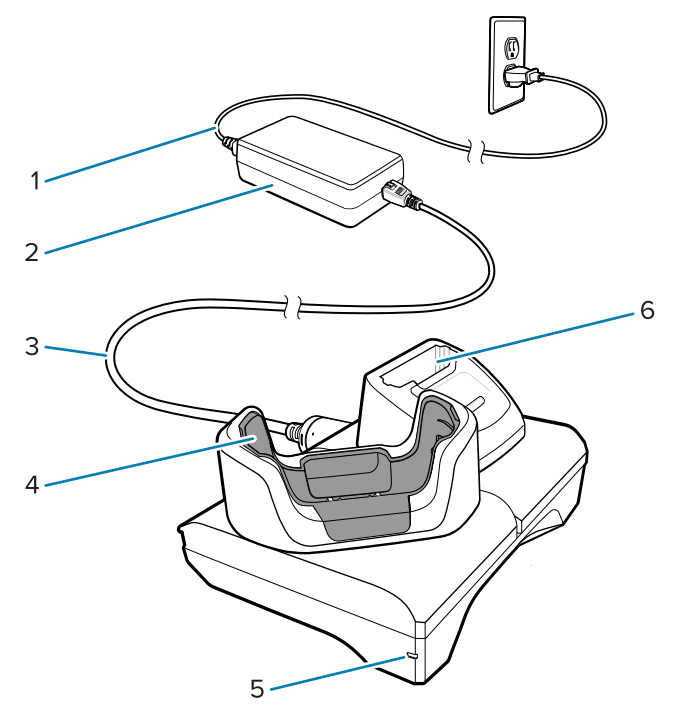

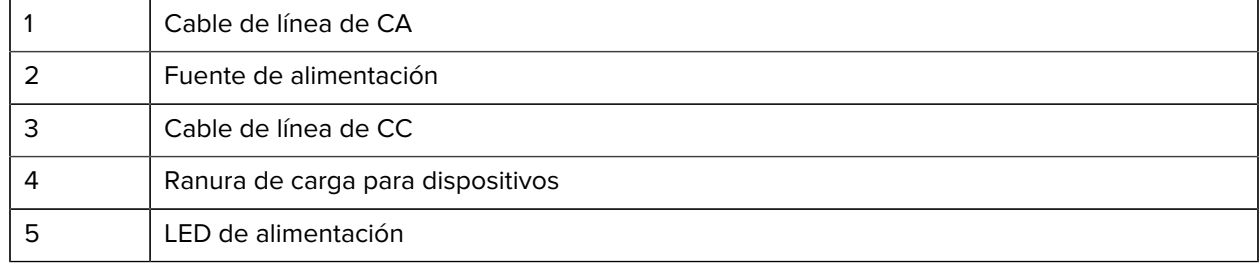

Ranura de carga de la batería de repuesto

### **Base de carga de 1 ranura con USB-Ethernet**

Esta base Ethernet proporciona comunicaciones con el host y alimentación.

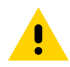

**PRECAUCIÓN:** Asegúrese de seguir las pautas de protección relativas al uso de la batería que se describen en la guía de referencia del producto.

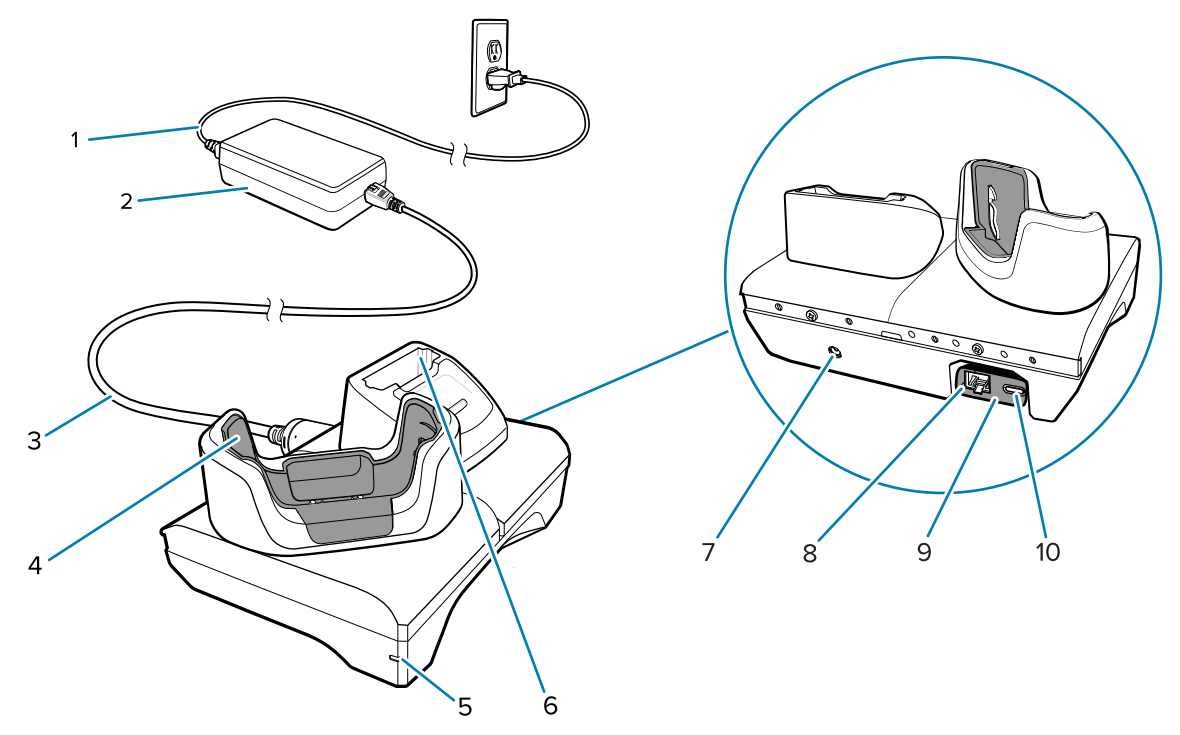

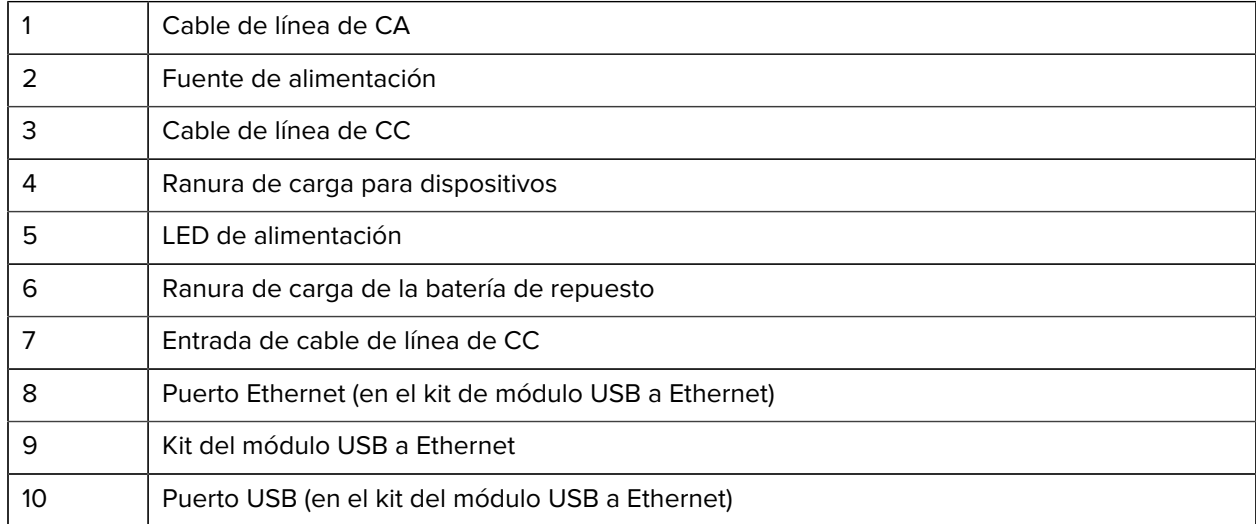

#### **Base de solo carga de 5 ranura**

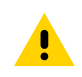

**PRECAUCIÓN:** Asegúrese de seguir las pautas de protección relativas al uso de la batería que se describen en la guía de referencia del producto.

La base exclusiva de carga de 5 ranuras ofrece las siguientes características:

- Proporciona 5 V CC de energía para el funcionamiento del dispositivo.
- Carga simultáneamente hasta cinco dispositivos o hasta cuatro dispositivos y un cargador de baterías de cuatro ranuras con el adaptador de cargador de baterías.
- Consta de una base y cavidades que se pueden configurar para distintos requisitos de carga.

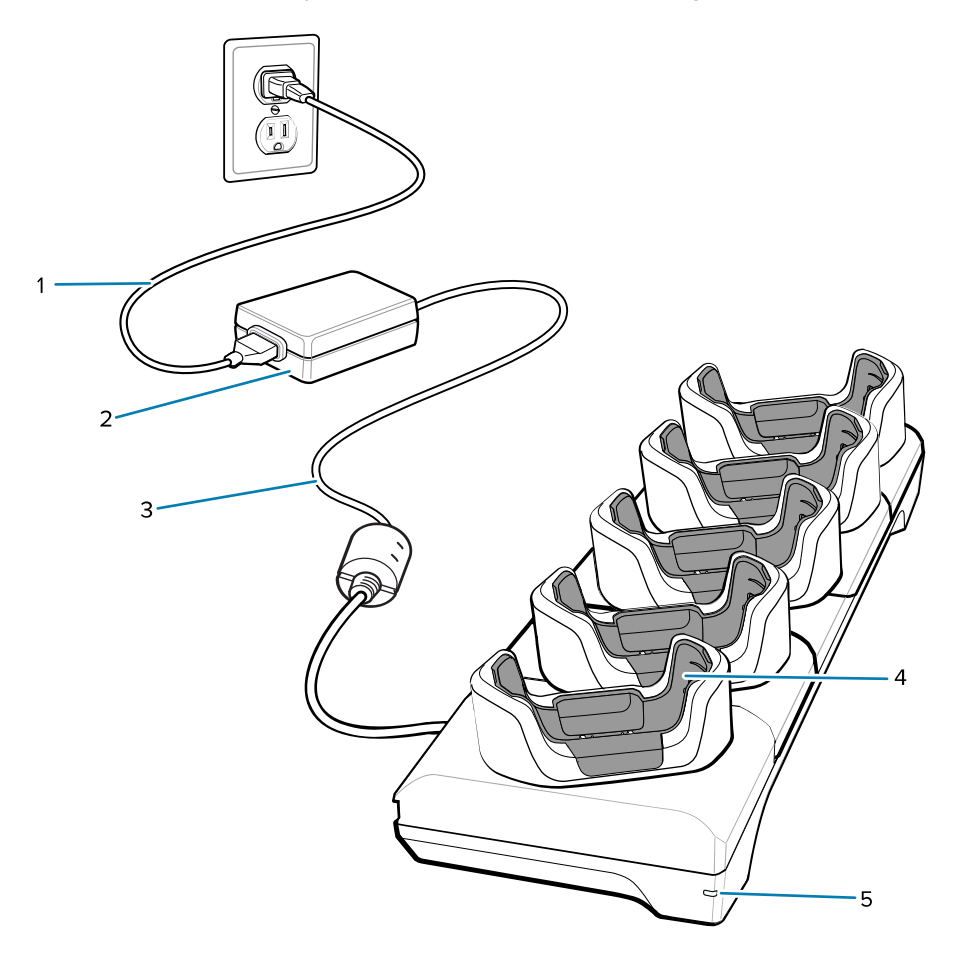

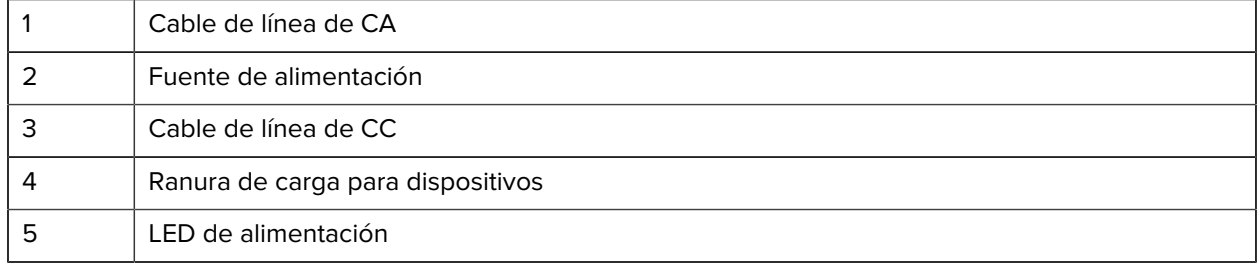

#### **Base de carga de 5 ranuras con Ethernet**

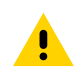

**PRECAUCIÓN:** Asegúrese de seguir las pautas de protección relativas al uso de la batería que se describen en la guía de referencia del producto.

La base de carga de 5 ranuras con Ethernet ofrece las siguientes características:

- Proporciona 5 V de energía de CC para el funcionamiento del dispositivo.
- Permite conectar hasta cinco dispositivos a una red Ethernet.
- Carga simultáneamente hasta cinco dispositivos o hasta cuatro dispositivos y cuatro baterías con el adaptador de cargador de baterías de cuatro ranuras.

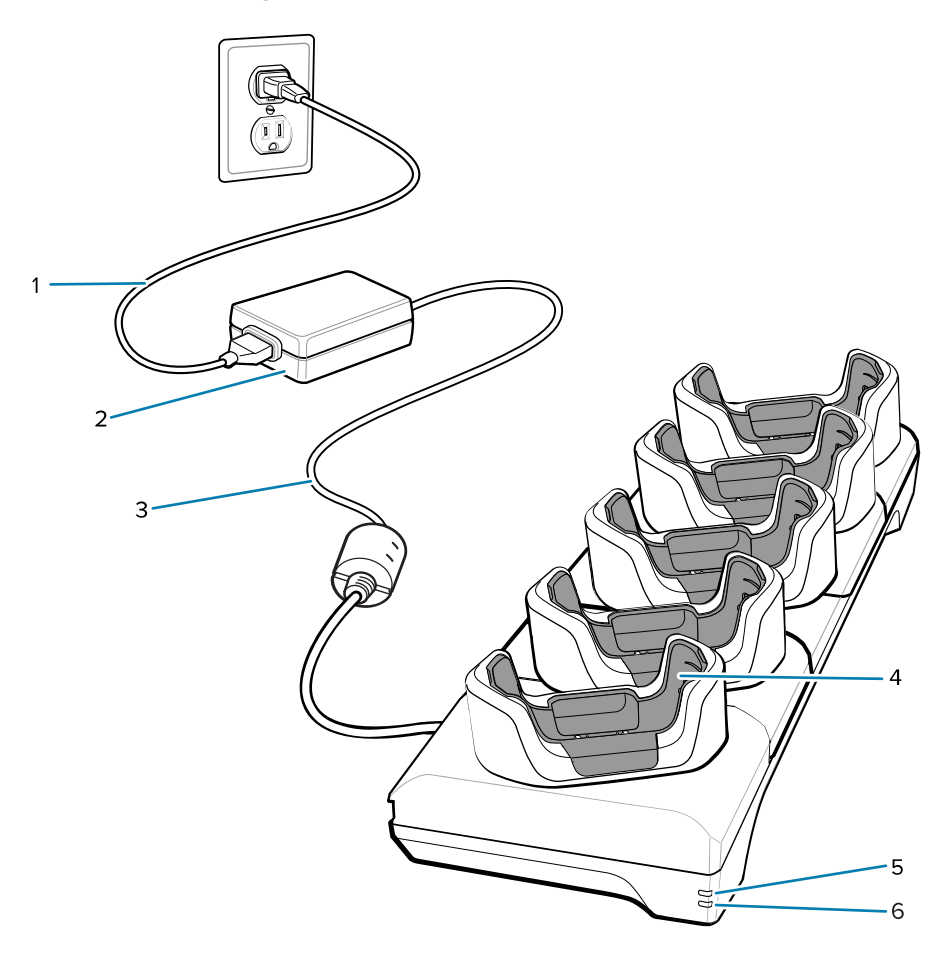

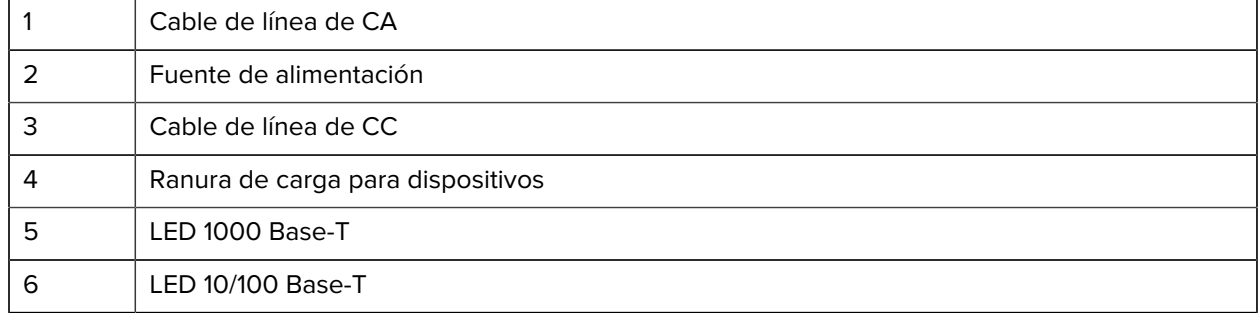

### **Base de solo carga de 4 ranuras con cargador de baterías**

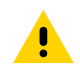

**PRECAUCIÓN:** Asegúrese de seguir las pautas de protección relativas al uso de la batería que se describen en la guía de referencia del producto.

La base exclusiva de carga de 4 ranuras con cargador de baterías cuenta con las siguientes características:

- Proporciona 5 V CC de energía para el funcionamiento del dispositivo.
- Carga simultáneamente hasta cuatro dispositivos y hasta cuatro baterías de repuesto.

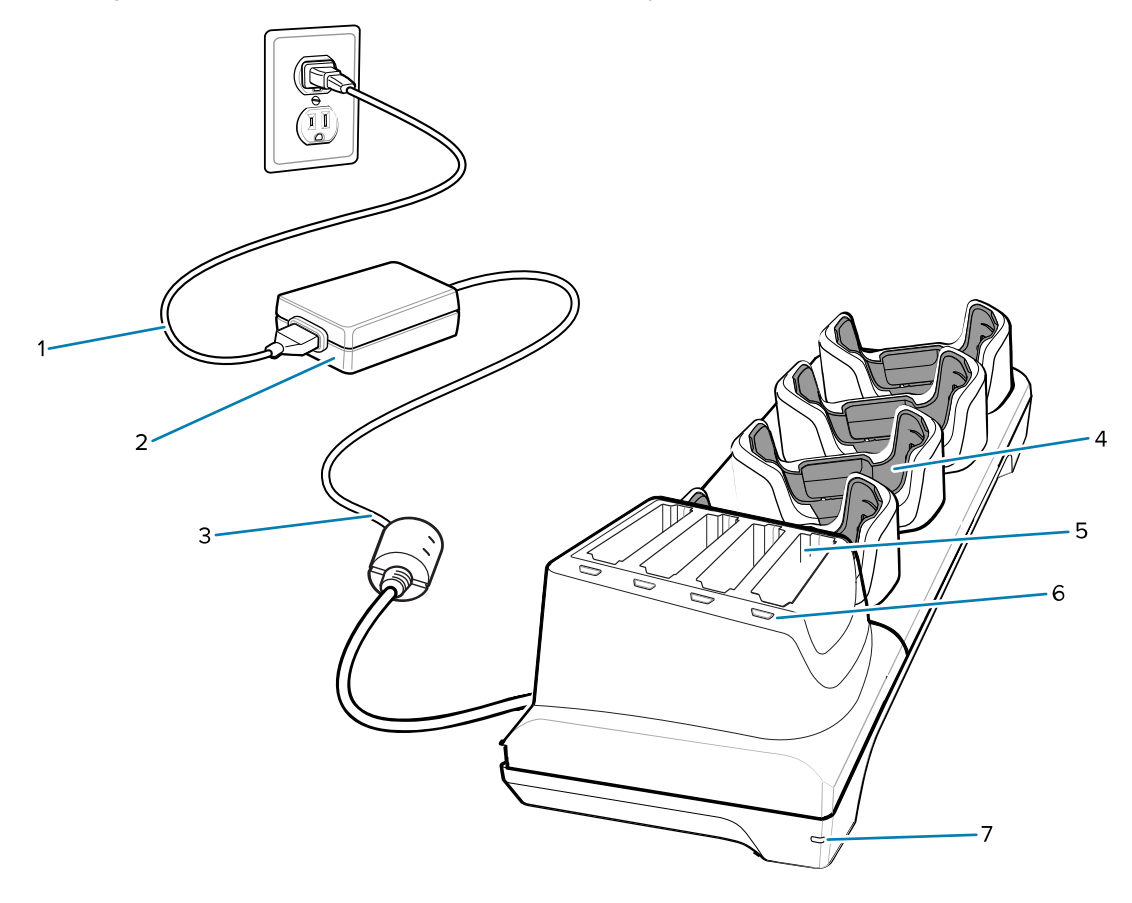

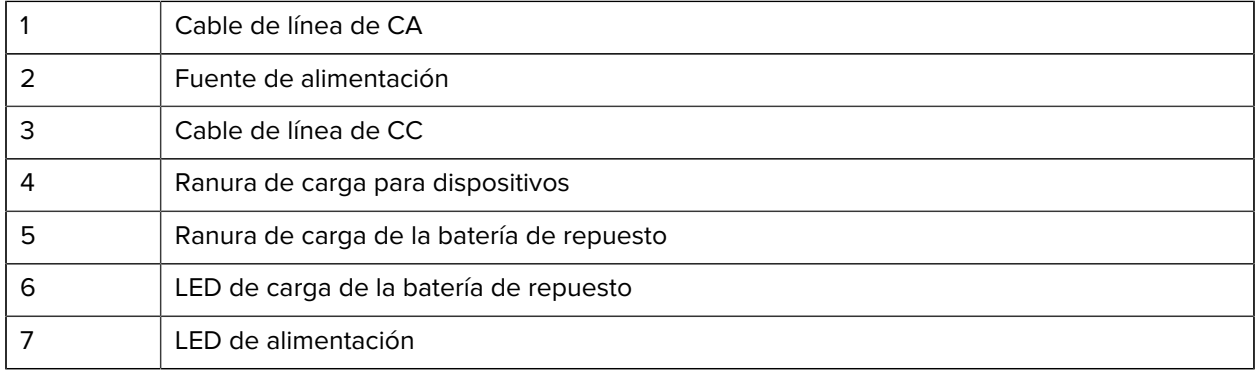

#### **Cable de carga/USB-C**

El cable USB-C se ajusta con la parte inferior del dispositivo y se puede quitar con facilidad cuando no se utiliza. Cuando está conectado al dispositivo, permite cargarlo y transferir datos a una computadora host.

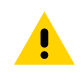

**PRECAUCIÓN:** Asegúrese de seguir las pautas de protección relativas al uso de la batería que se describen en la guía de referencia del producto.

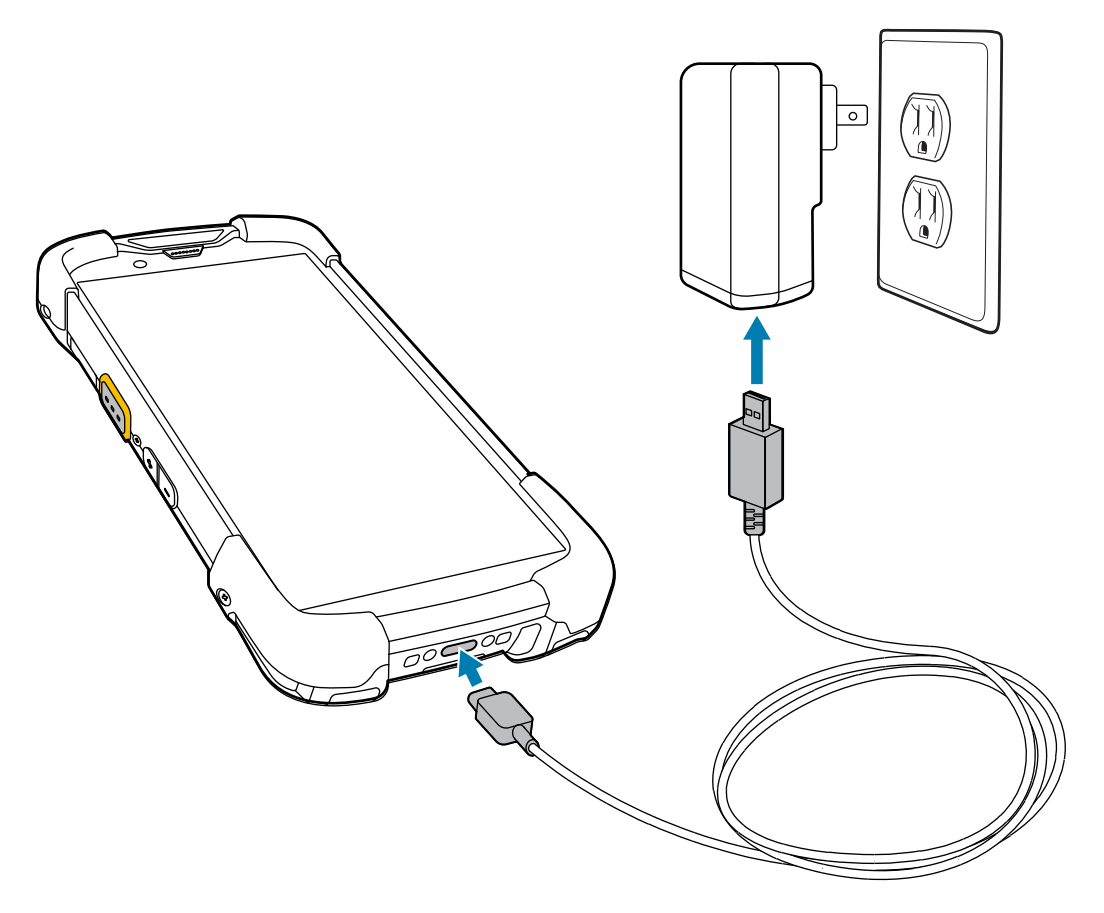

# **Lectura con el generador de imágenes interno**

Para leer un código de barras se necesita una aplicación que permita realizar la lectura. El dispositivo incorpora la aplicación DataWedge, que le permite activar el generador de imágenes, decodificar los datos del código de barras y mostrar su contenido.

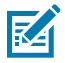

**NOTA:** El SE55 muestra un señalador verde de guion-punto-guion. El generador de imágenes SE4770 muestra un señalador de punto rojo.

- **1.** Asegúrese de que haya una aplicación abierta en el dispositivo y de que el campo de texto esté activo (con el cursor de texto en el campo de texto).
- **2.** Utilice la ventana de salida ubicada en la parte superior del dispositivo para apuntar hacia un código de barras o código QR.

**3.** Mantenga presionado el botón de lectura.

El dispositivo proyecta el patrón de enfoque.

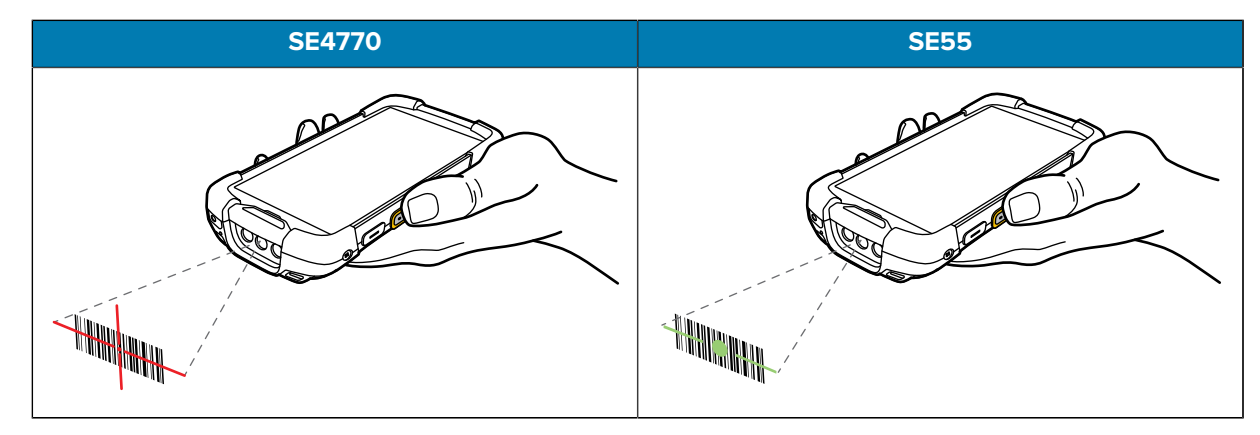

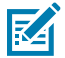

**NOTA:** Por lo general, la decodificación del generador de imágenes se realiza de manera instantánea. Cuando el dispositivo se encuentre en Picklist Mode (Modo de lista de selección), el generador de imágenes no decodificará el código de barras hasta que la mira roja o el guionpunto-guion verde toquen el código de barras.

**4.** Asegúrese de que el código de barras se encuentre dentro del área delimitada en el patrón de enfoque.

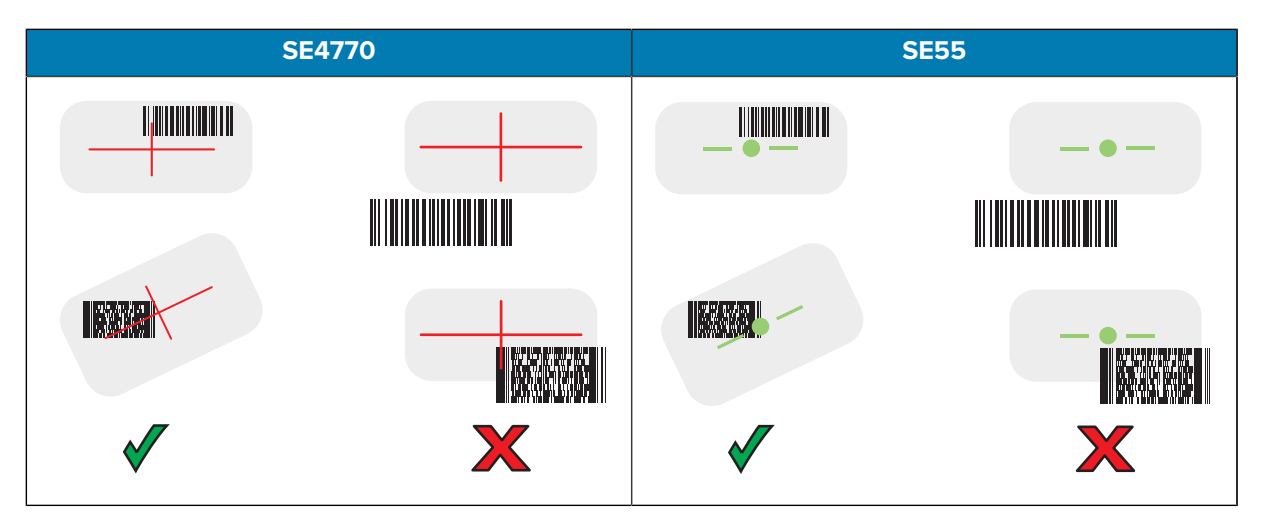

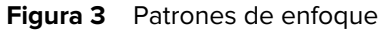

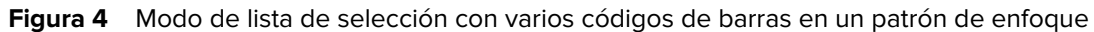

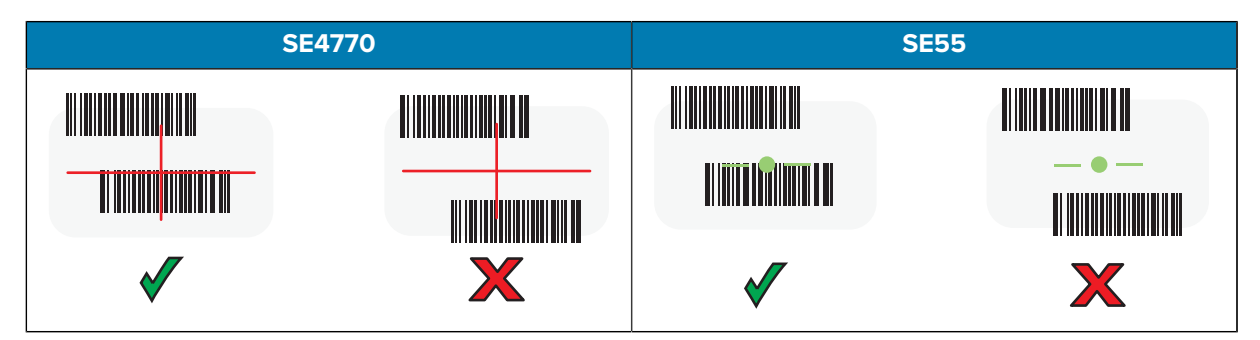

De forma predeterminada, el LED de captura de datos se ilumina de color verde y el dispositivo emite un sonido para indicar que se decodificó correctamente el código de barras o código QR.

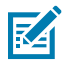

**NOTA:** Siempre y cuando el botón de lectura se mantenga presionado, el dispositivo repetirá los pasos necesarios para capturar una imagen digital de un código de barras de baja calidad o complejo.

**5.** Suelte el botón de lectura.

El dispositivo muestra los datos del código de barras o código QR en el campo de texto.

# **Consideraciones ergonómicas**

Evite posiciones forzadas de la muñeca, como estas, cuando utilice el dispositivo.

Computadora Táctil TC78 Guía de inicio rápido

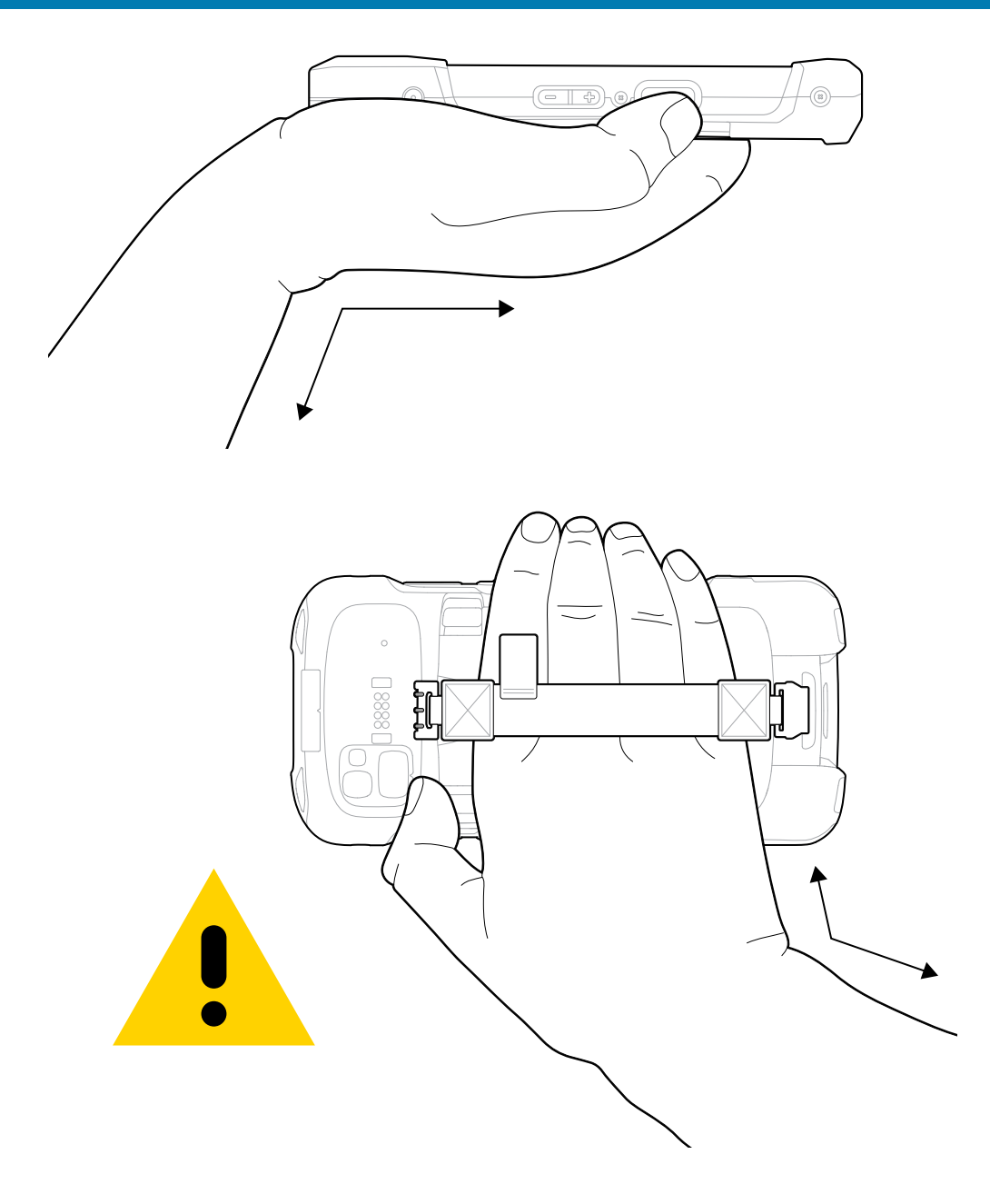

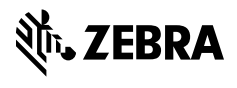

www.zebra.com